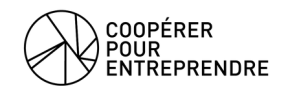

# **Notes de version enDI v6.7**

*Version parue le 17/12/23*

# **Évolutions**

# **Refonte de la gestion des fichiers liés aux ventes Financé par CPE Financé par Collectif MoOGLi**

- Refonte de l'interface : L'ensemble des fichiers d'un dossier sont visibles à chaque niveau (dossier, affaires, devis, et factures).
- Il est désormais possible de téléverser plusieurs fichiers en même temps.
- Il est désormais possible de déplacer un fichier d'un document à un autre.
- Amélioration de la gestion des fichiers requis

# **Nouveaux champs de fusion pour les documents d'affaire Financé par CPE Financé par Collectif MoOGLi**

• Les logos et bannières des enseignes peuvent maintenant être insérés dans les documents d'affaire via les modèles de fusion.

• On peut également générer les documents avec un devis ou une facture comme contexte pour afficher leurs informations lors de la fusion.

• Se référer à la fiche d'aide pour la mise en place de ces nouveaux champs dans vos modèles.

Fiche d['aide pour la fusion des documents d'affaire](https://cloud.kilya.net/s/guide-fusion-docs-affaires)

# **Supression du menu "Tiers" Financé par Collectif MoOGLi**

- Pour simplifier le menu principal l'entrée "Tiers" a été supprimée.
- Le menu "Clients" a été déplacée dans "Ventes" et "Fournisseurs" dans "Achats".

# **Meilleure gestion des reports à nouveaux Quadra Financé par CPE Financé par Collectif MoOGLi**

- Re-date automatiquement toutes les écritures comptables remontées de Qudra qui sont datés d'un exercice clôturé.
- Permet de profiter des reports à nouveaux détaillés proposés par Quadra sans perdre les états comptables des exercices passés.
- NB : Les CAE utilisant Quadra et l'outil de remontée comptable automatique doivent contacter le support pour effectuer une mise à jour de l'outil sur leur serveur.

# **Ajustements du total TTC et net à payer des factures Financé par CPE Financé par Collectif MoOGLi**

• Possibilité d'ajouter des lignes après le total TTC d'une facture, pour indiquer par exemple un acompte perçu sans facture ou une prime CEE, et calcul automatique du "Net à payer" de la facture.

• Ces lignes supplémentaires ne modifient en rien les montants de la facture, elles ne sont qu'à titre informatif pour le client.

#### **Affichage des états comptables sur toutes les enseignes avec le même analytique Financé par CPE Financé par Collectif MoOGLi**

Quand plusieurs enseignes partagent le même code analytique les états comptables seront maintenant mis à jour sur chacune.

#### **Possibilité de personnaliser les images de l'écran d'accueil (login) Financé par CPE**

Les anciennes images de l'écran de login ont été retirées, vous pouvez désormais les remplacer par des images de votre CAE en allant dans le menu de configuration générale.

#### **Tutoriels spécifiques à la CAE Financé par CPE**

• Un nouveau sous-menu 'Documentation de ma CAE' dans le menu 'Aide' permet d'accéder à des tutoriels spécifiques à la CAE.

• Ces tutoriels peuvent être configurés par l'équipe d'appui dans le même menu.

#### **Imports/exports complexes du catalogue produit Financé par CPE**

Une nouvelle option d'export du catalogue produit (json) permet de transférer aisément un catalogue produit (y compris les produits composés) d'une enseigne à une autre ou d'un serveur à un autre

#### **Avoirs sur les factures internes Financé par CPE Financé par Collectif MoOGLi**

- Il est désormais possible de créer un avoir partiel ou total sur une facture interne.
- Une facture fournisseur négative est créée en regard de celle-ci.

#### **Exports comptables : contrôle des comptes tiers Financé par CPE**

Un nouveau menu de configuration dans 'Comptabilité -> Paramétrage des exports comptables' permet de choisir si l'on souhaite rendre obligatoire ou non la saisie des compte tiers fournisseurs, clients ou entrepreneurs.

#### **Notes de dépenses : Gestion des allers-retours pour les frais kilométriques Financé par CPE**

Les trajets en aller-retour peuvent être saisis directement (en une seule fois).

# **Possibilité de réorganiser l'ordre des types de dépenses Financé par CPE Financé par Autre CAEs**

• Le menu permettant de configurer les types de dépenses permet maintenant de les ordonner.

• Ceci afin de mettre en début de liste les types de dépenses les plus utilisés.

#### **Requêtes statistiques : Nouvelle requête et descriptions plus explicites Financé par Collectif MoOGLi**

• Ajout d'une requête listant tous les porteurs accompagnés sur la période choisie.

• Descriptions des requêtes plus explicites, notamment sur les notions d'"entrepreneur actif", de "date d'entrée", et de "date de sortie".

#### **Fiche client : Affichage de la liste des devis et des factures Financé par Collectif MoOGLi**

- Ajoute des onglets pour afficher les devis et factures du client.
- Ajoute des boutons pour la création de devis/factures.

#### **Montant restant dû Financé par Collectif MoOGLi**

Affiche le montant restant dû dans les vues des dossiers, affaires et fiches client.

#### **Ajout des statuts de présence dans les exports des rendez-vous et des ateliers Financé par CPE**

- Presence exprimée en nombre de tranches horaires pour les ateliers.
- Ajout des colonnes d'actions financées.

#### **Encaissements : améliorations pour l'export comptable Financé par Collectif MoOGLi**

• Les écritures d'un encaissement peuvent être exportées directement.

• Les entrepreneurs ayant les droits de modification/suppression d'un encaissement ne peuvent plus supprimer un encaissement exporté en comptabilité (seuls les utilisateurs avec les droits d'administration le peuvent).

#### **Encaissements négatifs Financé par Collectif MoOGLi**

Permet de saisir un encaissement négatif d'une facture comme par exemple lorsqu'un chèque revient impayé.

#### **Notification des autres utilisateurs lors de l'ajout manuel d'un mémo Financé par CPE Financé par Autre CAEs**

Lors de l'ajout d'un mémo sur un document, les utilisateurs ayant déjà participé à ce document sont maintenant notifiés.

#### **Notifications d'encaissement : Affichage des montants Financé par Collectif MoOGLi**

Indique le montant du paiement et le restant dû dans les mails de notification de paiement.

#### **Améliorations de l'annuaire des utilisateurs Financé par CPE**

- Affiche une colonne avec la photo des utlisateurs.
- Regroupe les numéros de téléphone dans une même colonne.

#### **Liste des devis : Ajout d'un filtre "Devis signés non facturés" Financé par CPE Financé par Collectif MoOGLi**

Le filtre "Devis signés" inclut les devis qui ont déjà été facturés. Cette nouvelle option dans le filtre "Statut client" permet de récupérer ceux signés mais non facturés à ce jour.

# **Export comptable des écritures de paiement par mode de paiement Financé par CPE Financé par Collectif MoOGLi**

Permet de filtrer les exports comptables des 3 types de paiements (encaissements, paiement des dépenses, et paiement des factures fournisseurs) par mode de paiement.

# **Gestion sociale : Affichage antéchronologique des documents Financé par CPE Financé par Collectif MoOGLi**

Les documents des fiches de gestion sociale sont désormais présentés avec le plus récent en premier.

# **Le devis de référence d'une facture validée ne peut plus être modifié Financé par CPE Financé par Collectif MoOGLi**

L'intérêt était limité et surtout la modification entraînait une dissonance avec ce qui est affiché sur le PDF.

#### **Sage Generation Expert : Grand Livre Financé par Collectif MoOGLi**

- Permet l'import des lignes des grand livre issus de Sage Generation Expert.
- Gestion automatique des lignes ventilées sur plusieurs analytiques.

#### **Améliorations de l'accessibilité et de l'interface Financé par CPE**

- Meilleure accessibilité des accordéons et de divers autres éléments.
- Présentation des compteurs (mémos, fichiers, enseignes…).

# **Corrections**

#### **Export des comptes de résultat : Formules sur les mois à zéro Financé par Ouvre-Boites**

Insère des formules tableur dans le compte de résultat y compris pour les mois sans données.

# **Corrections diverses Financé par CPE Financé par Collectif MoOGLi**

- Ajout du numéro de pièce et du nom du salarié dans le message de validation des notes de dépenses.
- Correction d'une erreur quand le détail des ouvrages d'une facture à l'avancement est masqué.
- Correction de l'envoi des mails de notification lors de la validation d'une commande fournisseur interne
- Les fichiers exportés au format Excel ont désormais l'extention '.xlsx'.